## **Adding an Academic Program to an Individual Student**

1. Search for the student who needs the program added

## *PATH: Student Information > Academic Planning > Programs tab*

- 2. Select **New Graduation Program**
- 3. Select the appropriate graduation plan with a Start Date
- 4. Save

Start date should be the same as the student's current Enrollment Start Date or the date the student moved to a new plan.

Only one plan will show on a student's Academic Program Editor window.

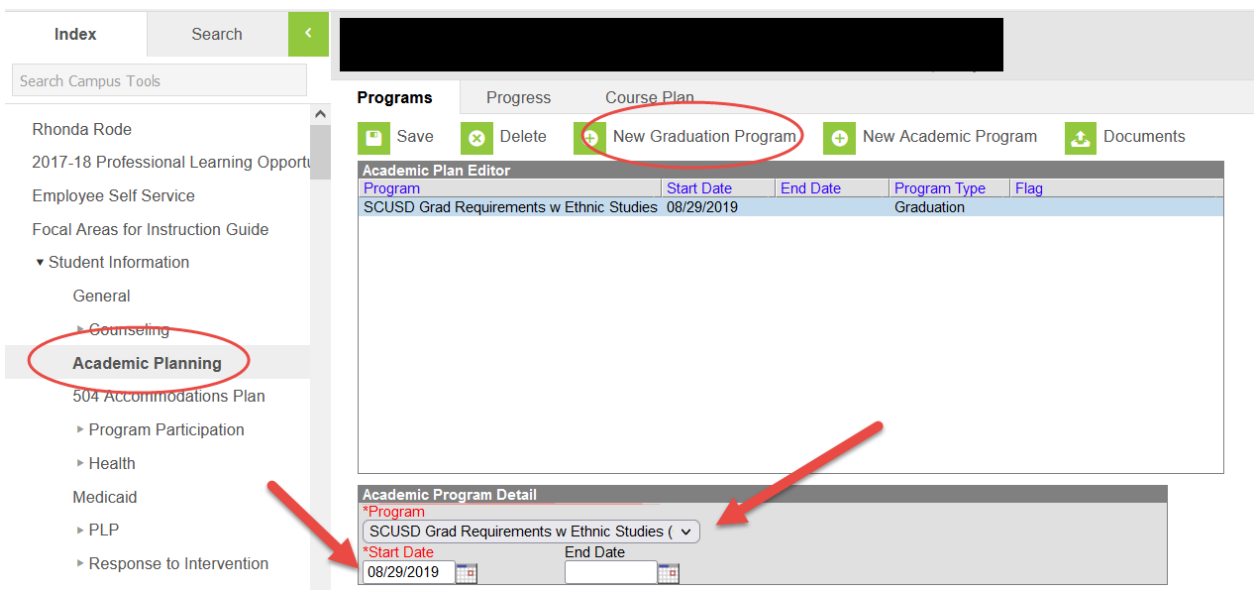

## **Type of Academic Programs**

- SCUSD Grad Requirements with Ethnic Studies = Current Graduation Requirements
- SCUSD Grad Requirements with CGI = Archived Graduation Requirements
- SCUSD AR 1 Grad Requirements = Students on a AB167 waiver Foster
- SCUSD AR 2 Grad Requirements = Students on a AB1806 waiver Homeless
- SCUSD AR 3 Grad Requirements = Students on a AB2306 waiver Juvenile
- SCUSD AR 4 Grad Requirements = Students on a AB2121 waiver Migrant & Newcomers
- SCUSD AR 5 Grad Requirements = Student on a 2021 SCUSD COVID credit waiver
- SCUSD AR 6 Grad Requirements = Students on a AB104 Graduation waiver